# kPlug – Quick installation guide

Last updated: May 4, 2020 | Current kPlug public version: 2.2 (March 16, 2019) Katarsys' Patreon: <https://www.patreon.com/Katarsys>

Before reading, you need to know where are located:

The folder where you installed Koikatsu. We will call it Koikatsu. Paths in the Koikatsu folder will be **green.** 

The kPlug archive you downloaded. We will call it **kPlugCore** Paths in the kPlugCore folder will be **blue.** 

We will copy files from **kPlug** to Koikatsu so pay attention to the color of their paths.

## 1. Installing kPlug

Unzip the kPlug archive. If you have downloaded the BetterRepack version of Koikatsu, you may already have the public version of kPlug in the **Koikatsu**\[OPTIONAL] Mods folder.

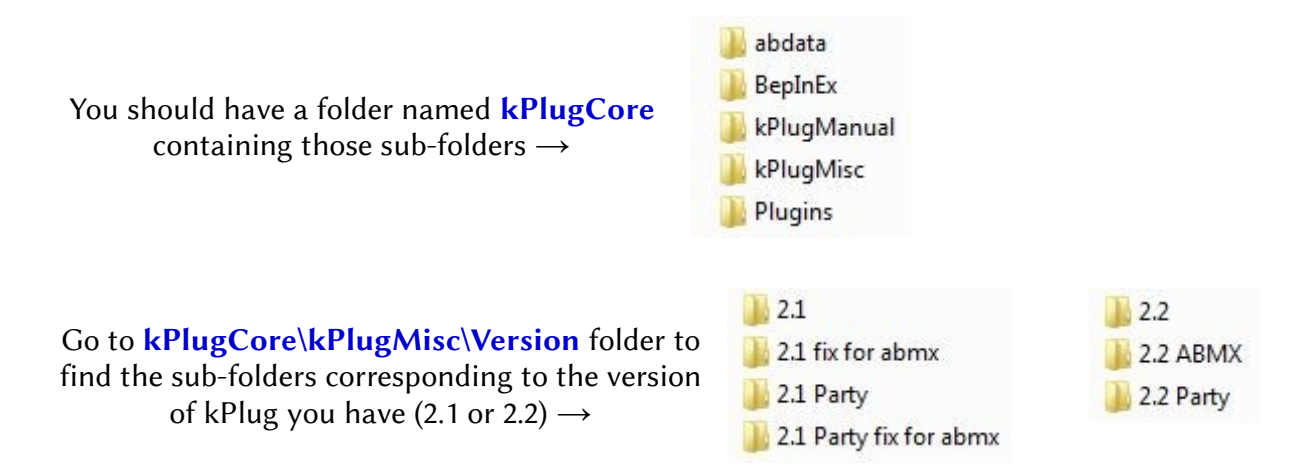

In each of them, you will find a **KoikPlugins.dll** file. You will have to pick the correct one:

- Japanese version of Koikatsu (BetterRepack is the Japanese version)
	- 2.1 / 2.2 → default file
	- 2.1 fix for abmx / 2.2 ABMX  $\rightarrow$  needed to use the character swap function
	- Steam version of Koikatsu (Koikatsu Party)
	- 2.1 Party / 2.2 Party  $\rightarrow$  default file
	- 2.1 Party fix for abmx  $\rightarrow$  needed to use the character swap function

KK\_Pregnancy will not work with the ABMX fix.

Now that you know which version of the **KoikPlugins.dll** file to use:

- 1. Copy KoikPlugins.dll into Koikatsu\BepInEx\IPA\ folder
- 2. Copy kPlugCore\abdata\ folder into Koikatsu\ folder so that it merges with the game's own abdata folder (confirm overwriting if asked)

Congratulations, you just installed kPlug!

If you want to use the custom uncensor, go to chapter 2. Otherwise, jump to chapter 3.

## 2. Setting kPlug custom uncensored genitals [OPTIONAL]

Character swap function will not work if the uncensor is not correctly installed or if you only use one of them (at least, it might not work with only the male uncensor).

Copy kPlugCore\kPlugMisc\kPlugUnc\abdata\ folder into Koikatsu\ folder so that it merges with the game's own *abdata* folder (confirm overwriting if asked).

#### 2.1 Uncensor for male AND female

- 1. Delete or move elsewhere **Koikatsu**\mods\Uncensors and body mods\
- 2. Same for Koikatsu\mods\KK\_UncensorSelector Base.zipmod file
- 3. Same for BepInEx\plugins\KK\_Plugins\KK\_UncensorSelector.dll plugin (or you can change its extension to .bak to disable it, for example)

#### 2.2 Uncensor for EITHER male OR female

- 1. In Koikatsu\mods\Uncensors and body mods\, delete or move elsewhere:
	- All files containing [Female] if you want to use **only the female uncensor** OR
	- All files containing [Penis] and [Balls] if you want to use only the male uncensor
- 2. Put kPlugCore\kPlugMisc\FixForUncSelector\KK UncensorSelector Base.zipmod file into Koikatsu\mods\ folder

That should be it!

### 3. Changing plugin shortcuts

Joan6694's MoreAccessories will cause character swap function to duplicate/remove accessories. Try not to use more than 20 accessories or use an older version (1.0.7 for instance).

kPlug uses many keyboard keys in addition to the Koikatsu ones. So, it is recommended to rebind at least 2 of them. In Settings (press [F1] in-game) and Plugin / mod settings:

- **Screenshot manager**  $\rightarrow$  change Take ui screenshot key from F9 to any unused key
- Hide H interface  $\rightarrow$  change Hide H ui toggle from Space to any unused key

Carefully read the guides in kPlugCore\kPlugManual to learn kPlug features, keyboard and mouse controls, and which plugins could be incompatible with it. To help you a bit:

- Press [Delete] key to open kPlug options interface on the title screen
- Press [U] during sex to open a window containing all services and intercourse positions ; the blue ones are the positions added by kPlug
- Press [S] in-game to open the kPlug shortcuts window

Here you go, kPlug should be working (at least with its default configuration).

Otherwise, **do not hesitate** to post a message somewhere so that I can update/correct the guide (maybe on the Koikatsu 4chan thread /kkg/ since this is where I go).